Din bruger for i dag:

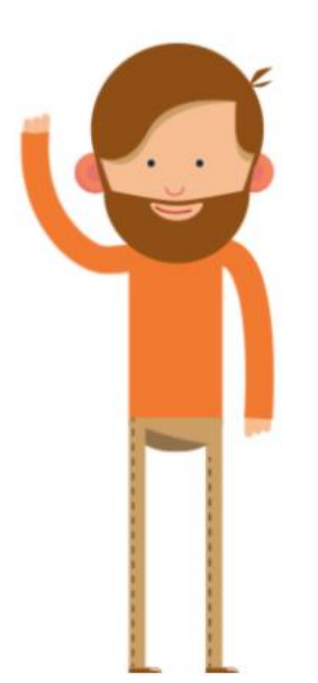

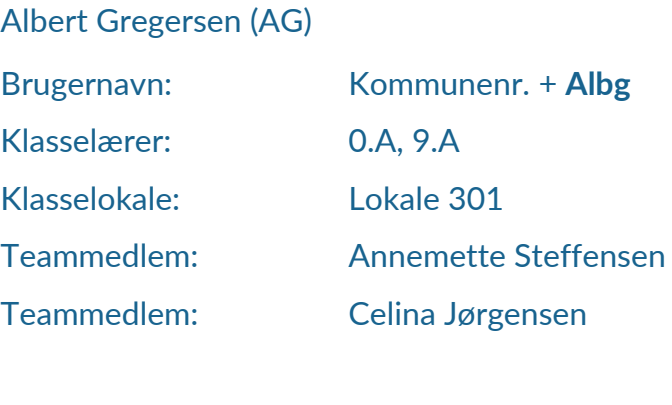

AKT-vejleder: Benjamin Jeppesen Afdelingsleder: Anna Bertelsen

### *Alle opgaver løses på uddannelse.aula.dk*

*Herfra vælges "Medarbejdere" og dernæst "UNI-Login". På login siden her, skal i indtaste Brugernavn (se visitkort) og herefter kommunens unikke kodeord, som er sendt til kommunens projektleder.*

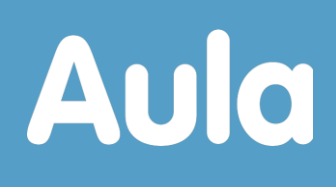

Din bruger for i dag:

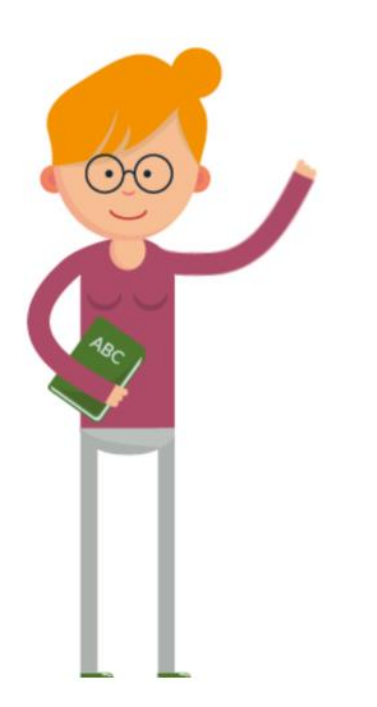

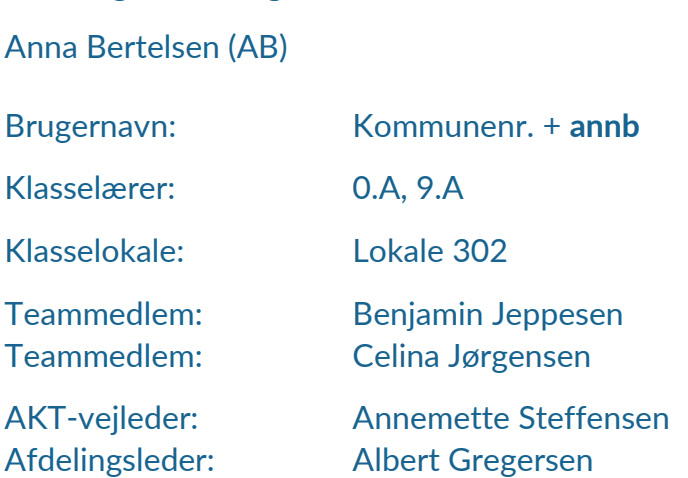

### *Alle opgaver løses på uddannelse.aula.dk*

*Herfra vælges "Medarbejdere" og dernæst "UNI-Login". På login siden her, skal i indtaste Brugernavn (se visitkort) og herefter kommunens unikke kodeord, som er sendt til kommunens projektleder.*

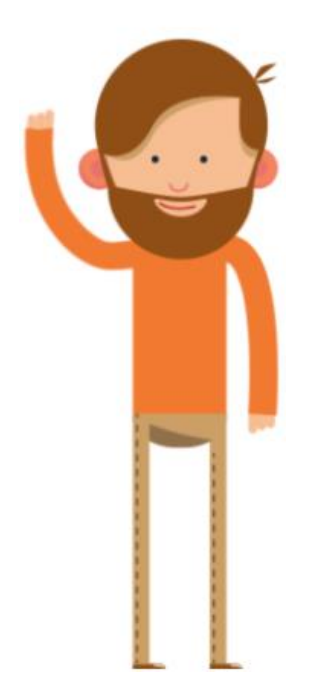

Din bruger for i dag: Benjamin Jeppesen (BJ) Brugernavn: Kommunenr. + **benj** Klasselærer: 0.A, 9.A Klasselokale: Lokale 304 Teammedlem: Albert Gregersen Teammedlem: Celina Jørgensen AKT-vejleder: Anna Bertelsen Afdelingsleder: Annemette Steffensen

### *Alle opgaver løses på uddannelse.aula.dk*

*Herfra vælges "Medarbejdere" og dernæst "UNI-Login". På login siden her, skal i indtaste Brugernavn (se visitkort) og herefter kommunens unikke kodeord, som er sendt til kommunens projektleder.*

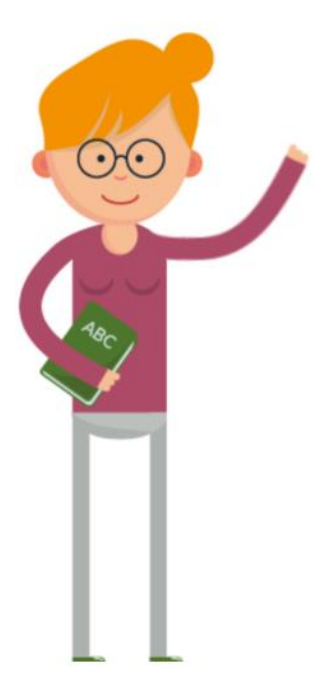

### Din bruger for i dag: Annemette Steffensen (AS) Brugernavn: Kommunenr.+ **Anns** Klasselærer: 0.A, 9.A Klasselokale: Lokale 303 Teammedlem: Albert Gregersen Teammedlem: Benjamin Jeppesen AKT-vejleder: Celina Jørgensen

Afdelingsleder: Anna Bertelsen

### *Alle opgaver løses på uddannelse.aula.dk*

*Herfra vælges "Medarbejdere" og dernæst "UNI-Login". På login siden her, skal i indtaste Brugernavn (se visitkort) og herefter kommunens unikke kodeord, som er sendt til kommunens projektleder.*

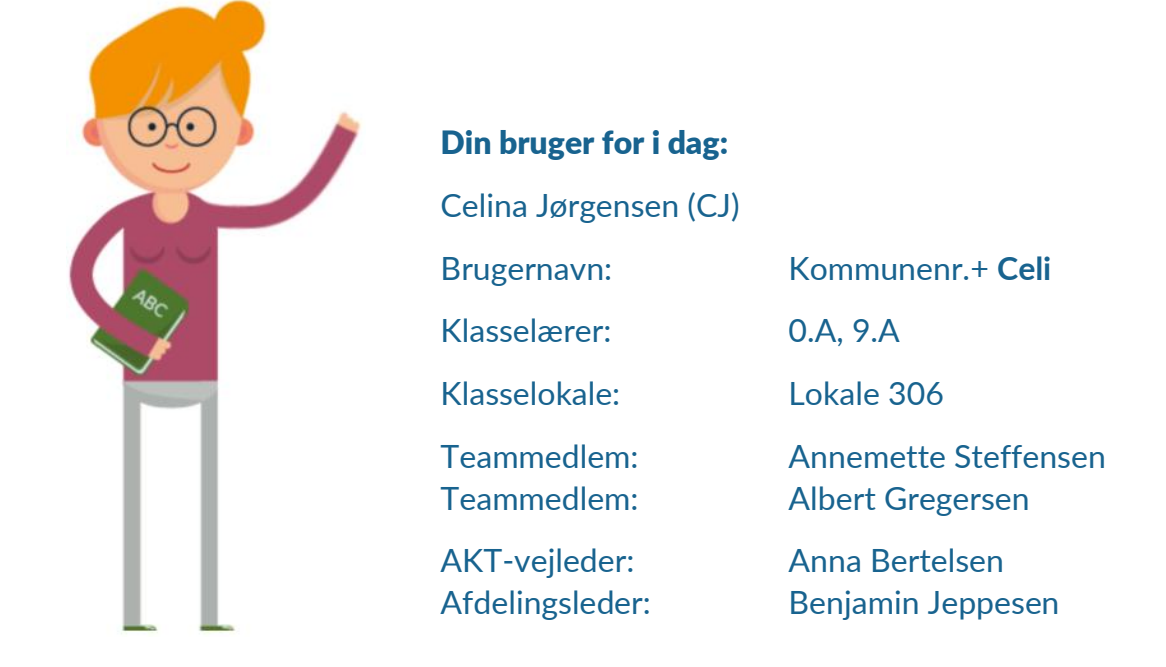

#### *Alle opgaver løses på uddannelse.aula.dk*

*Herfra vælges "Medarbejdere" og dernæst "UNI-Login". På login siden her, skal i indtaste Brugernavn (se visitkort) og herefter kommunens unikke kodeord, som er sendt til kommunens projektleder.*

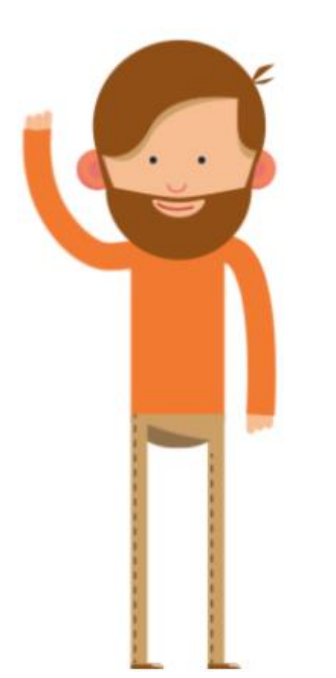

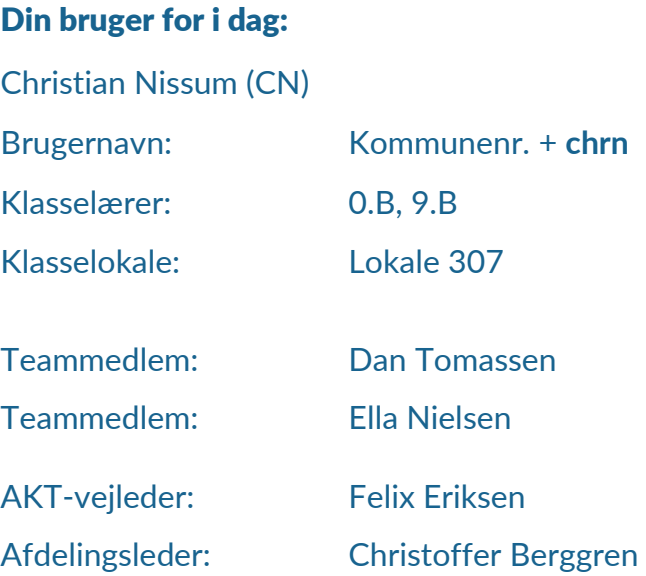

#### *Alle opgaver løses på uddannelse.aula.dk*

*Herfra vælges "Medarbejdere" og dernæst "UNI-Login". På login siden her, skal i indtaste Brugernavn (se visitkort) og herefter kommunens unikke kodeord, som er sendt til kommunens projektleder.*

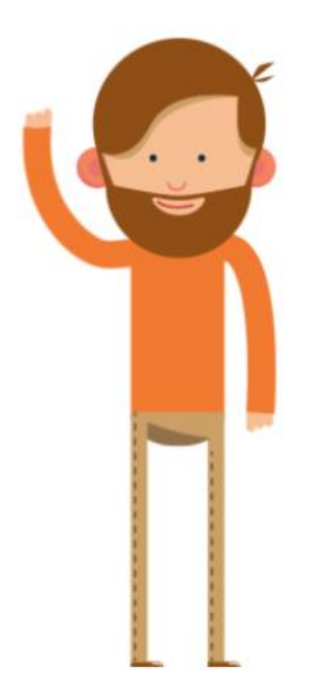

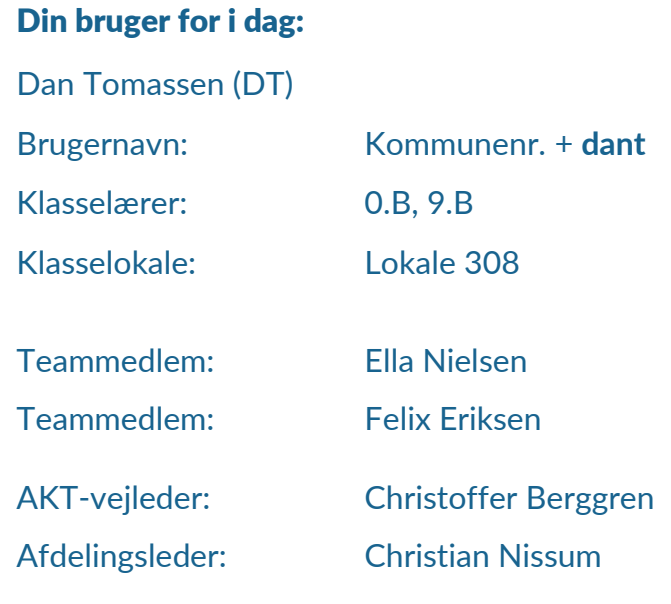

#### *Alle opgaver løses på uddannelse.aula.dk*

*Herfra vælges "Medarbejdere" og dernæst "UNI-Login". På login siden her, skal i indtaste Brugernavn (se visitkort) og herefter kommunens unikke kodeord, som er sendt til kommunens projektleder.*

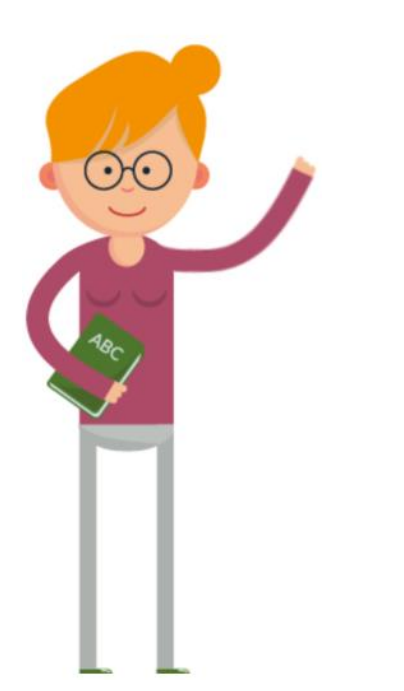

Din bruger for i dag: Ella Nielsen (EN) Brugernavn: Kommunenr. + **ellani** Klasselærer: 0.B, 9.B Klasselokale: Lokale 309 Teammedlem: Felix Eriksen Teammedlem: Christoffer Berggren AKT-vejleder: Christian Nissum Afdelingsleder: Dan Tomassen

### *Alle opgaver løses på uddannelse.aula.dk*

*Herfra vælges "Medarbejdere" og dernæst "UNI-Login". På login siden her, skal i indtaste Brugernavn (se visitkort) og herefter kommunens unikke kodeord, som er sendt til kommunens projektleder.*

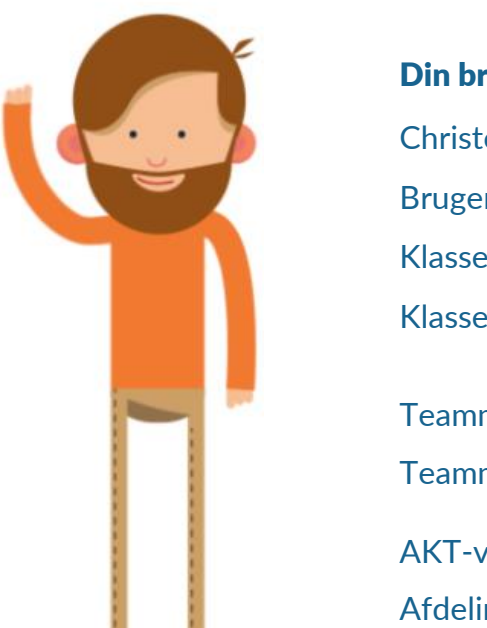

Din bruger for i dag: Christoffer Berggren (CB) Brugernavn: Kommunenr. + **chrb** Klasselærer: 0.B, 9.B Klasselokale: Lokale 305 Teammedlem: Christian Nissum Teammedlem: Dan Tomassen AKT-vejleder: Ella Nielsen Afdelingsleder: Felix Eriksen

### *Alle opgaver løses på uddannelse.aula.dk*

*Herfra vælges "Medarbejdere" og dernæst "UNI-Login". På login siden her, skal i indtaste Brugernavn (se visitkort) og herefter kommunens unikke kodeord, som er sendt til kommunens projektleder.*

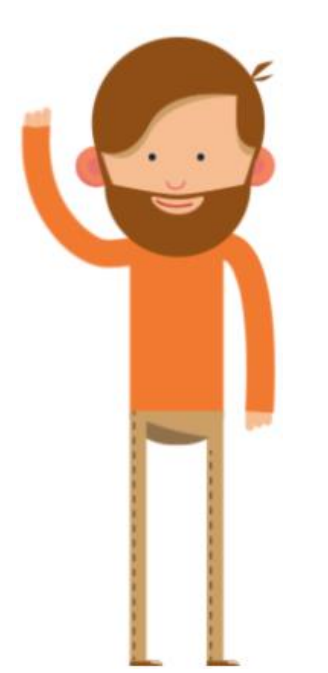

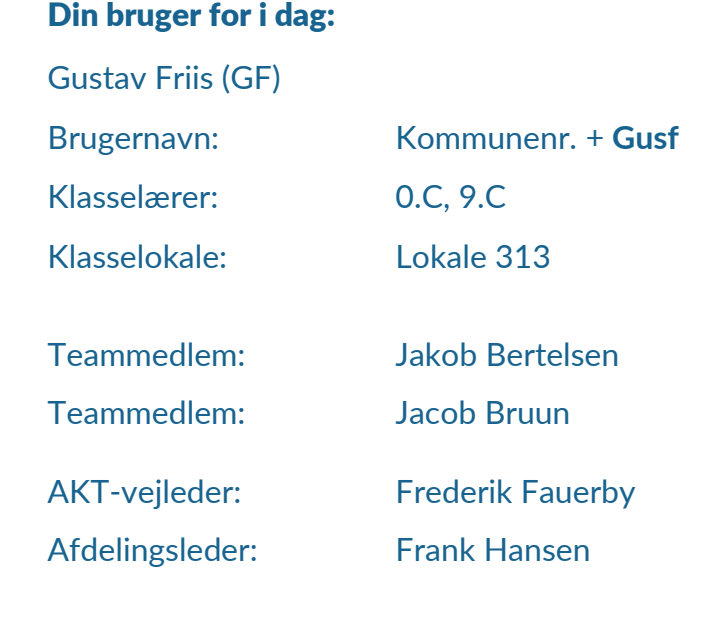

#### *Alle opgaver løses på uddannelse.aula.dk*

*Herfra vælges "Medarbejdere" og dernæst "UNI-Login". På login siden her, skal i indtaste Brugernavn (se visitkort) og herefter kommunens unikke kodeord, som er sendt til kommunens projektleder.*

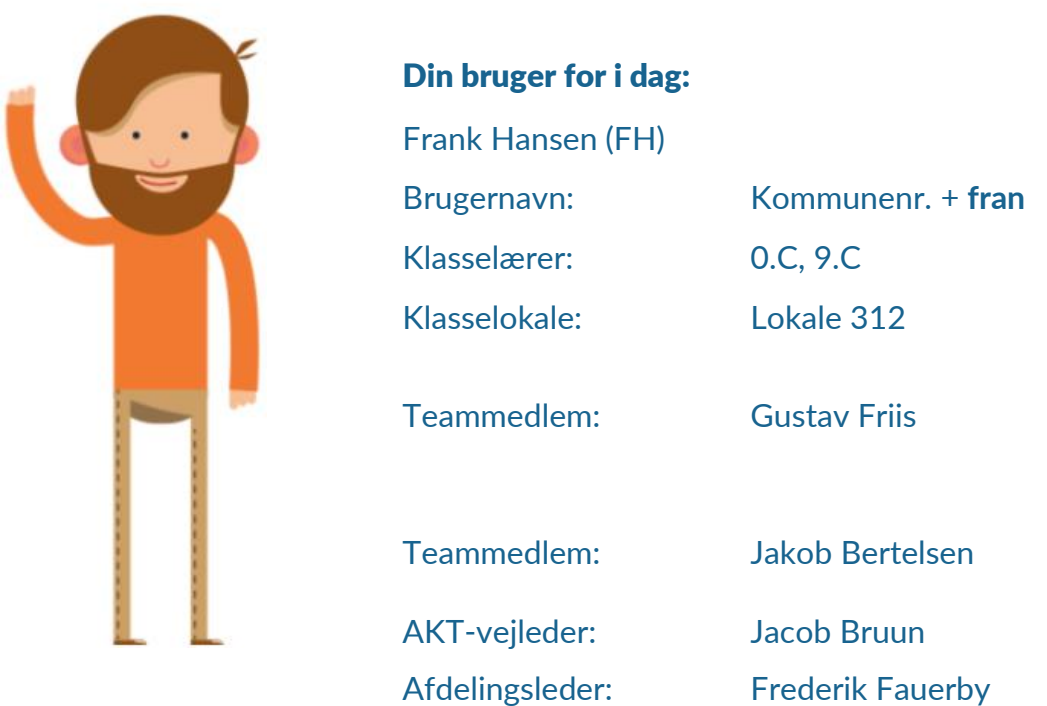

### *Alle opgaver løses på uddannelse.aula.dk*

*Herfra vælges "Medarbejdere" og dernæst "UNI-Login". På login siden her, skal i indtaste Brugernavn (se visitkort) og herefter kommunens unikke kodeord, som er sendt til kommunens projektleder.*

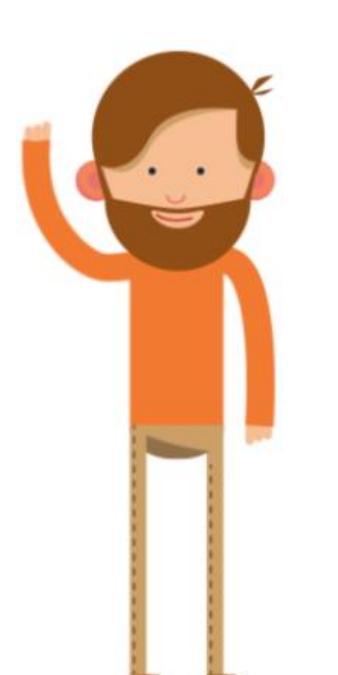

Din bruger for i dag: Frederik Fauerby (FF) Brugernavn: Kommunenr. + **fred** Klasselærer: 0.C, 9.C Klasselokale: Lokale 311 Teammedlem: Frank Hansen Teammedlem: Gustav Friis AKT-vejleder: Jakob Bertelsen Afdelingsleder: Jacob Bruun

*Alle opgaver løses på uddannelse.aula.dk*

*Herfra vælges "Medarbejdere" og dernæst "UNI-Login". På login siden her, skal i indtaste Brugernavn (se visitkort) og herefter kommunens unikke kodeord, som er sendt til kommunens projektleder.*

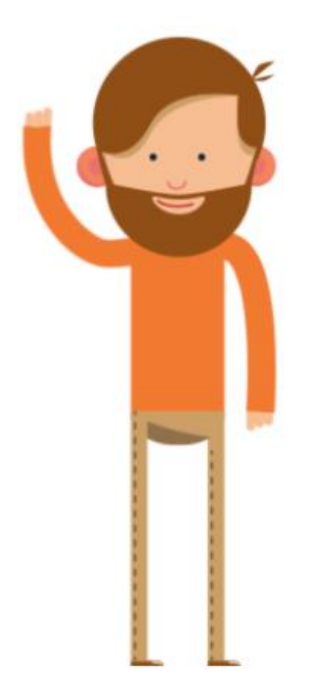

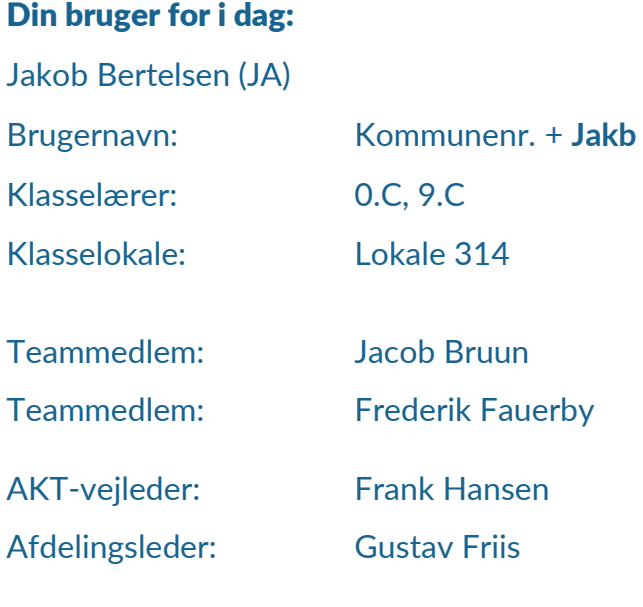

#### *Alle opgaver løses på uddannelse.aula.dk*

*Herfra vælges "Medarbejdere" og dernæst "UNI-Login". På login siden her, skal i indtaste Brugernavn (se visitkort) og herefter kommunens unikke kodeord, som er sendt til kommunens projektleder.*

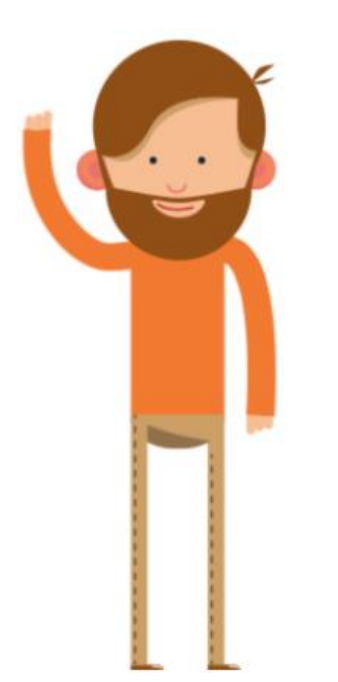

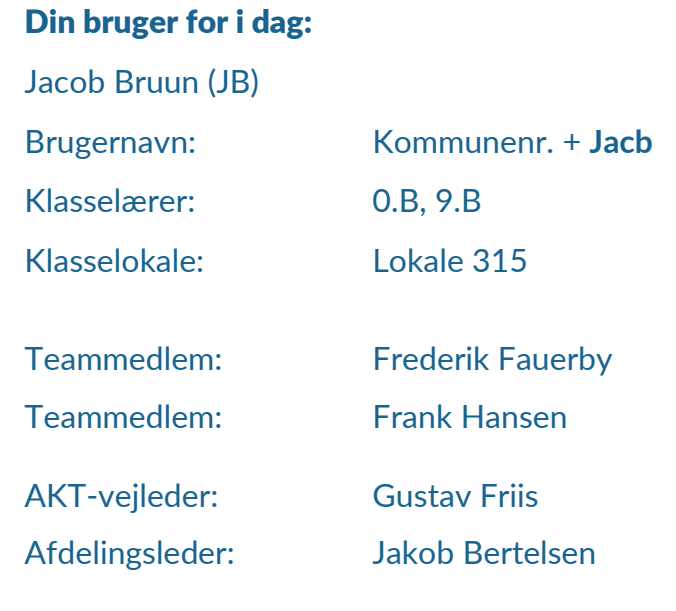

### *Alle opgaver løses på uddannelse.aula.dk*

*Herfra vælges "Medarbejdere" og dernæst "UNI-Login". På login siden her, skal i indtaste Brugernavn (se visitkort) og herefter kommunens unikke kodeord, som er sendt til kommunens projektleder.*

Din bruger for i dag:

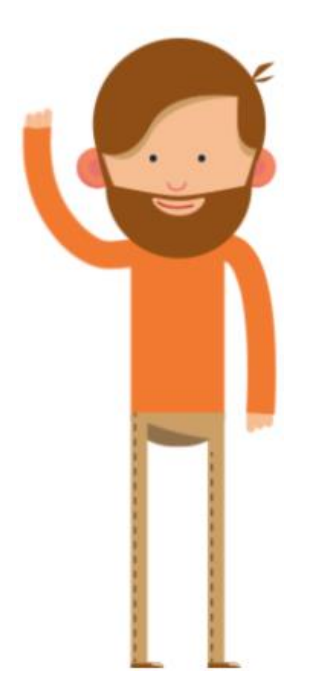

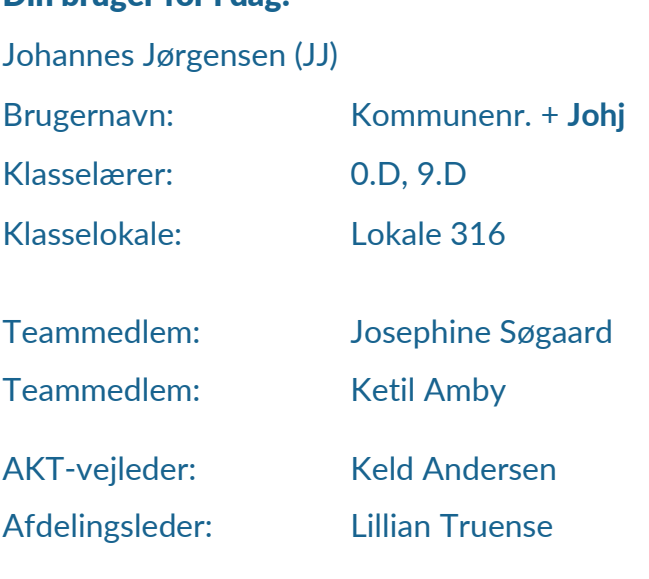

### *Alle opgaver løses på uddannelse.aula.dk*

*Herfra vælges "Medarbejdere" og dernæst "UNI-Login". På login siden her, skal i indtaste Brugernavn (se visitkort) og herefter kommunens unikke kodeord, som er sendt til kommunens projektleder.*

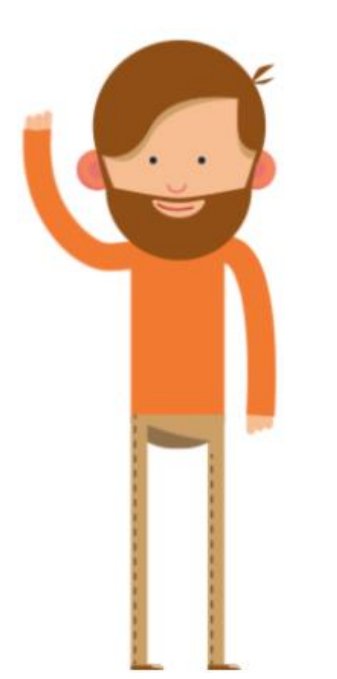

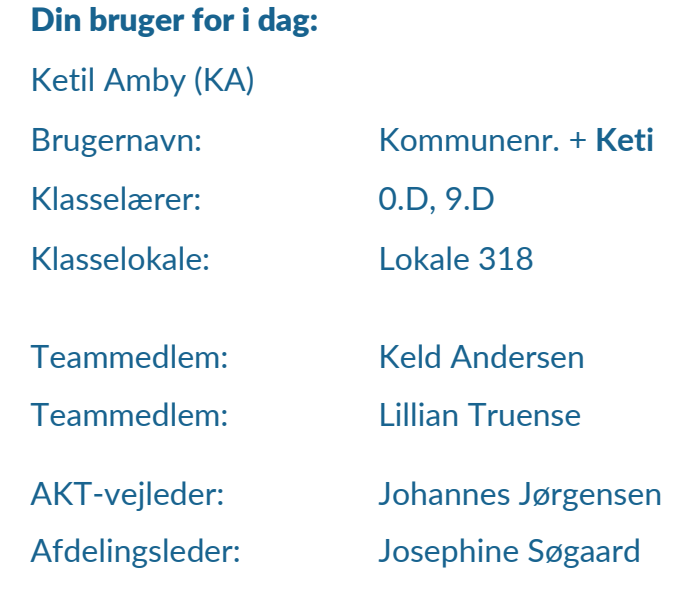

### *Alle opgaver løses på uddannelse.aula.dk*

*Herfra vælges "Medarbejdere" og dernæst "UNI-Login". På login siden her, skal i indtaste Brugernavn (se visitkort) og herefter kommunens unikke kodeord, som er sendt til kommunens projektleder.*

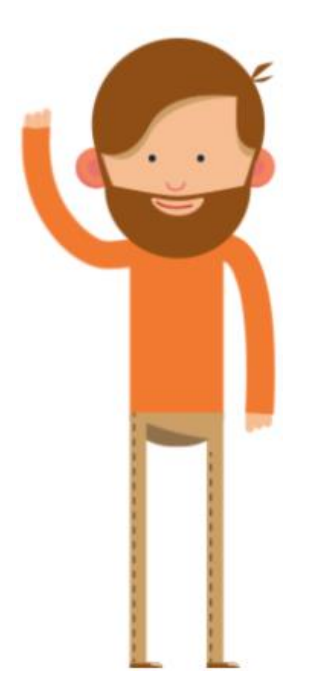

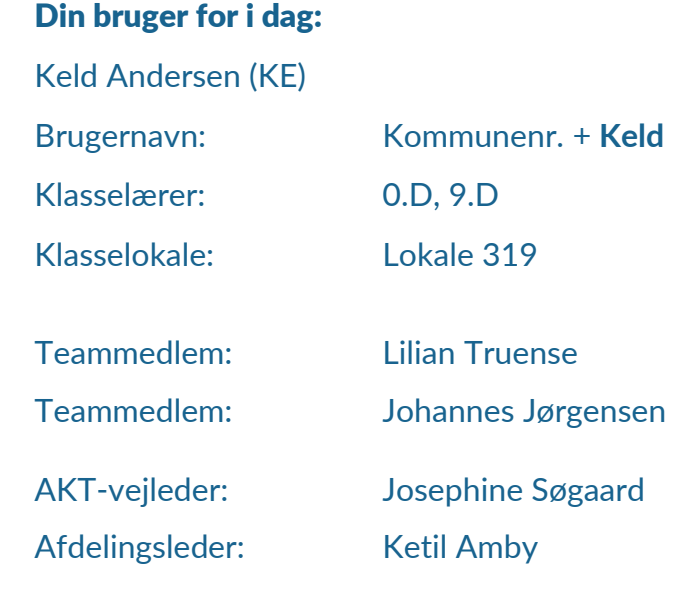

### *Alle opgaver løses på uddannelse.aula.dk*

*Herfra vælges "Medarbejdere" og dernæst "UNI-Login". På login siden her, skal i indtaste Brugernavn (se visitkort) og herefter kommunens unikke kodeord, som er sendt til kommunens projektleder.*

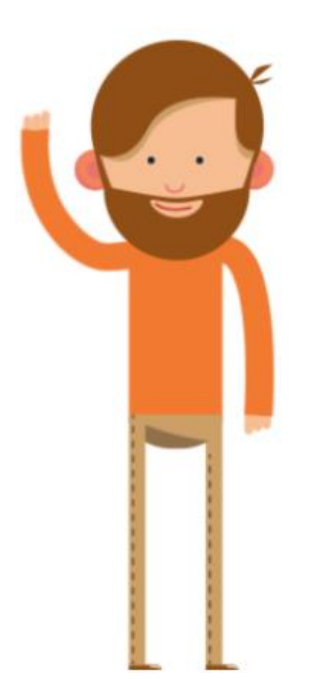

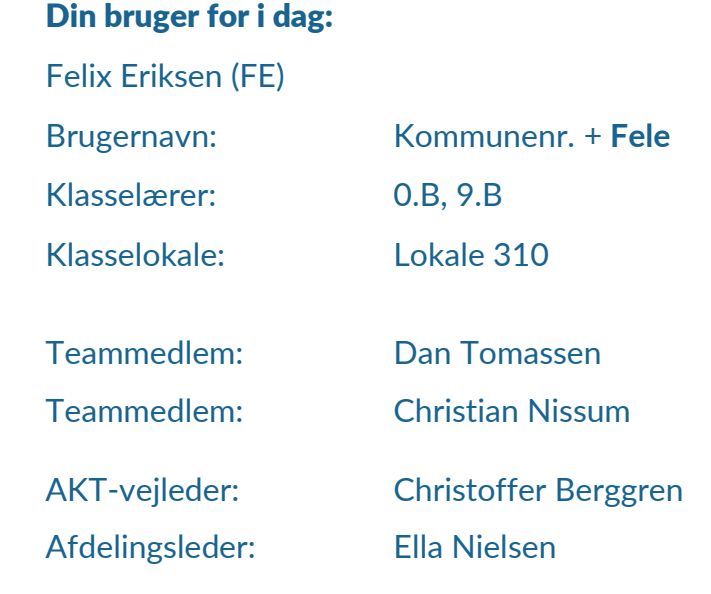

### *Alle opgaver løses på uddannelse.aula.dk*

*Herfra vælges "Medarbejdere" og dernæst "UNI-Login". På login siden her, skal i indtaste Brugernavn (se visitkort) og herefter kommunens unikke kodeord, som er sendt til kommunens projektleder.*

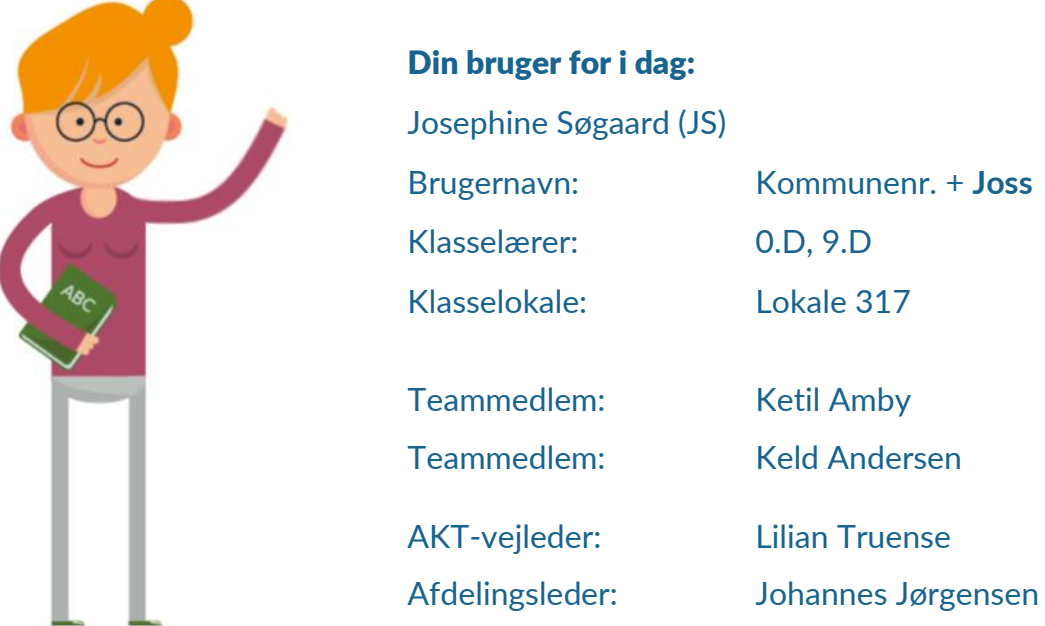

### *Alle opgaver løses på uddannelse.aula.dk*

*Herfra vælges "Medarbejdere" og dernæst "UNI-Login". På login siden her, skal i indtaste Brugernavn (se visitkort) og herefter kommunens unikke kodeord, som er sendt til kommunens projektleder.*

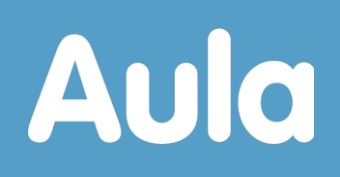

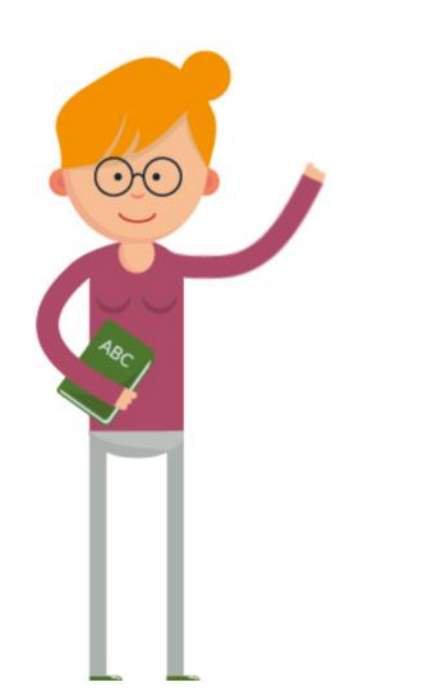

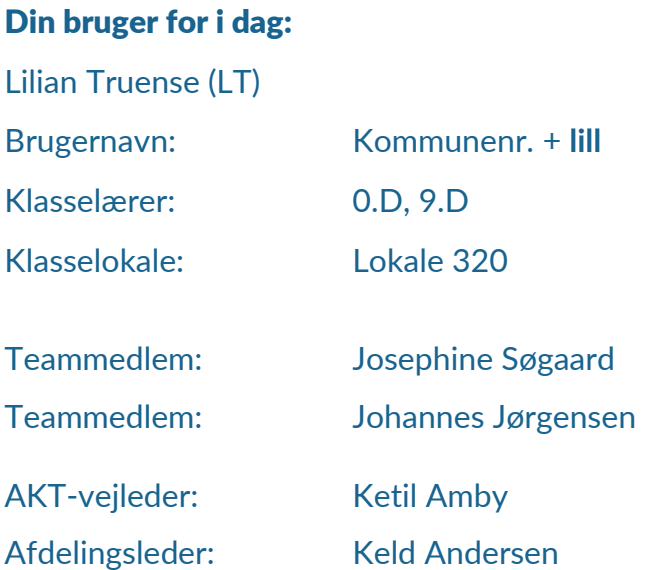

### *Alle opgaver løses på uddannelse.aula.dk*

*Herfra vælges "Medarbejdere" og dernæst "UNI-Login". På login siden her, skal i indtaste Brugernavn (se visitkort) og herefter kommunens unikke kodeord, som er sendt til kommunens projektleder.*